**EL**) TransLoc® Rider app *How-To Guide for Hospital Employees: P2P On-Demand ADA* 

# **Already have a TransLoc Login? Skip to Step 3!**

#### Step 1

Download the TransLoc Rider app.

#### Step 2

*GoTriangle!*  Create TransLoc Login. *Use TransLoc for other transit systems, like Chapel Hill Transit &* 

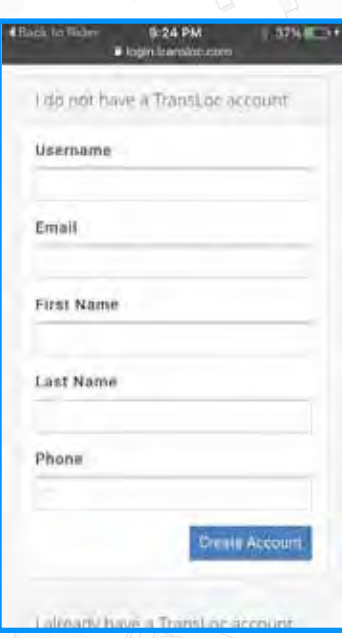

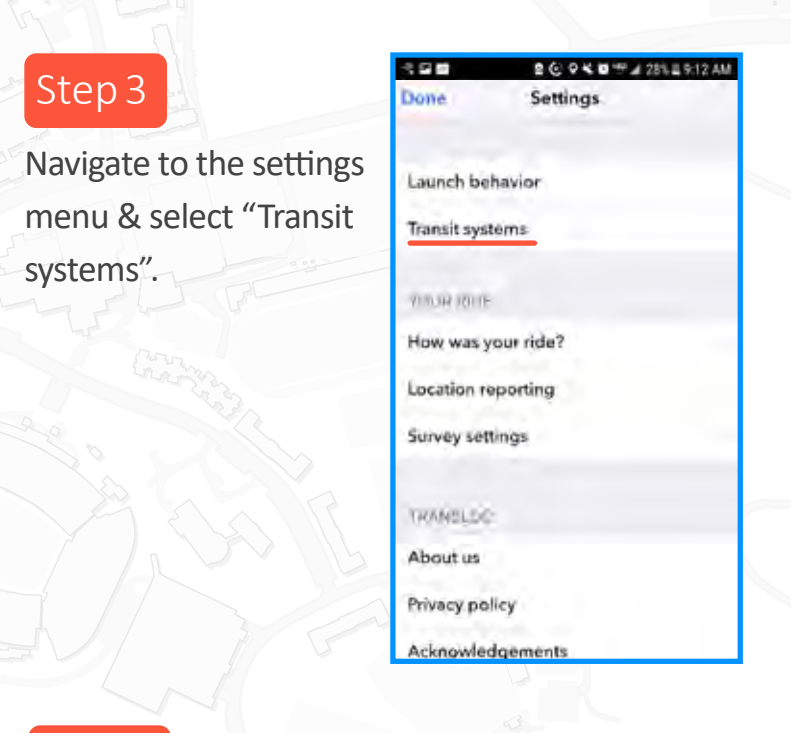

Select UNC - Chapel Hill from the list of nearby transit systems.

in l

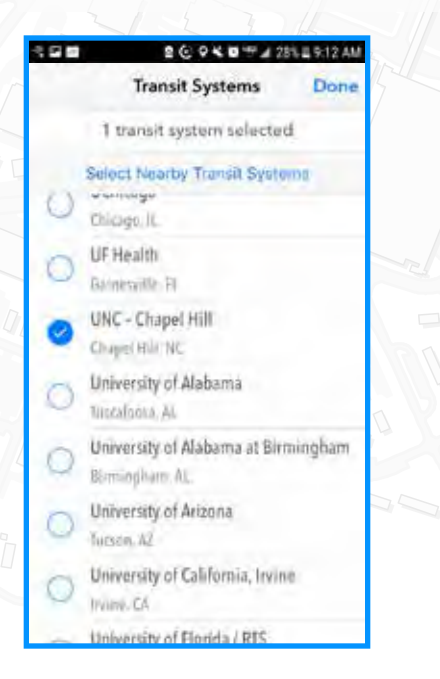

### $Step 4$  A  $\overline{M}$   $\rightarrow$   $\overline{S}$   $\rightarrow$   $Step 5$

Ensure logged into TransLoc & UNC-CH is selected. Tap the Rider icon for On-Demand service.

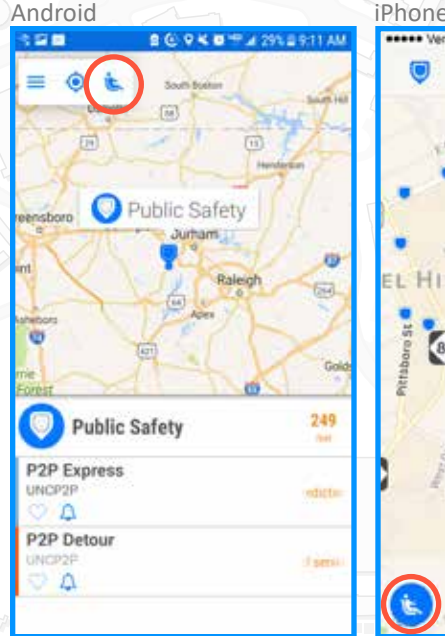

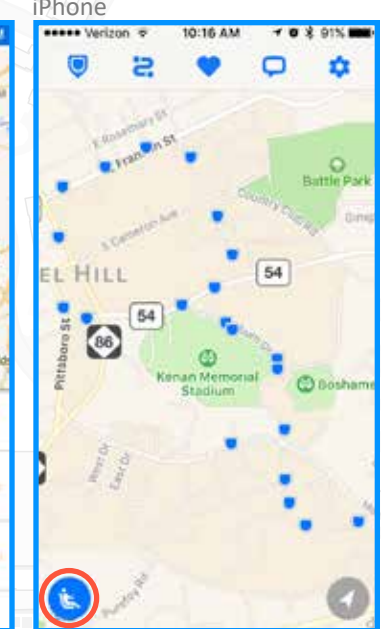

**FINANCE AND OPERATIONS Transportation and Parking** 

# **TRANSLOC RIDER APP**

## Step 6

Choose a convenient pick-up location.

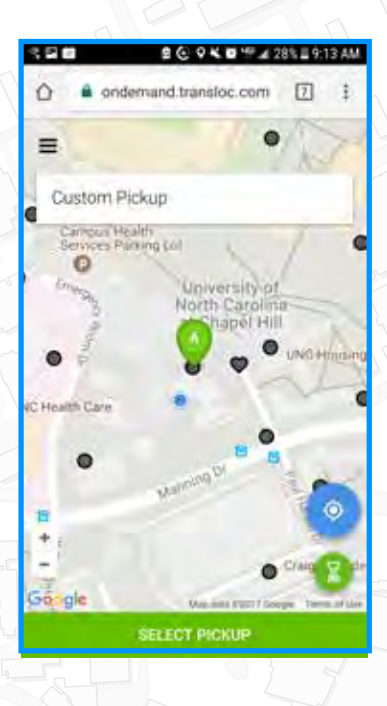

#### Step 7

Choose a drop-off location near the intended destination.

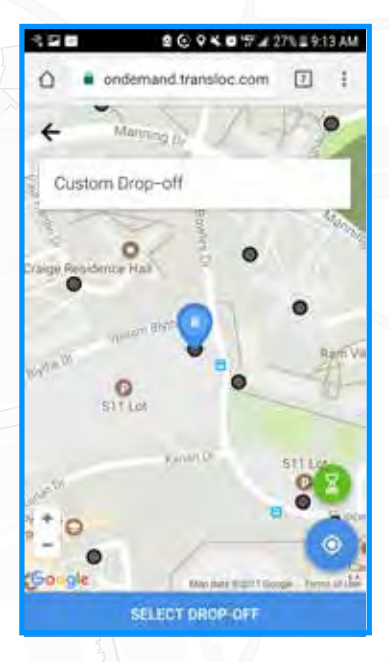

## Step 8

Fill out the requested passenger information.

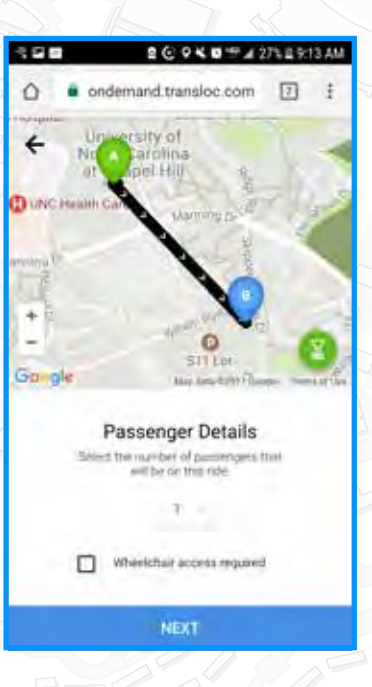

 $\widehat{\mathbb{H}}$  (

Step 9

Confirm the planned ride and passenger information.

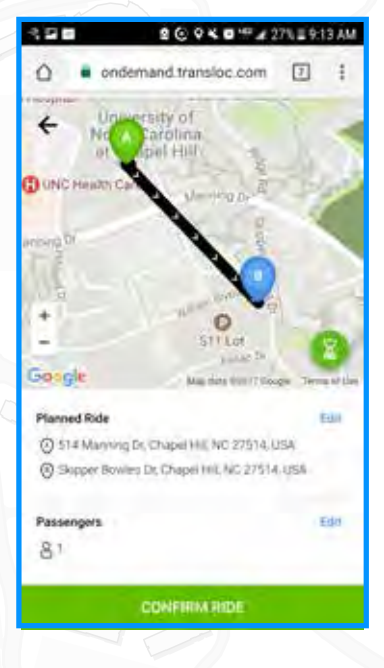

**TransLoc allows users to plan trips with precision and confidence. With accu**rate arrival predictions, automatic notification of delays and favorite routes **that can be acessed with one tap, TransLoc makes daily transit a breeze!** 

**FINANCE AND OPERATIONS** 

**Transportation and Parking**